# $^\circledR$ TRENDNET  $\begin{array}{c|c} \texttt{TRENDMET} & \end{array}$

Quick Installation Guide

TV-NVR208

## Table of Content

#### 1 Português

- 1. Antes de começar
- 2. Instalação do hardware
- 3. Iniciar gravação
- 4. Reprodução instantânea

## 1. Antes de começar

## Conteúdo da embalagem

- $\cdot$  TV-NVR208
- Cabo de dados SATA
- Cabo de alimentação SATA
- Mouse óptico
- Controle remoto
- CD-ROM (Guia do usuário)
- · Guia de instalação rápida
- Cabo de alimentação (1,83m / 6 pés)
- Cabo de HDMI (1.8m / 6 pés)
- Cabo de Network (1.8m / 6 pés)

## Requisitos mínimos do sistema

• Monitor/TV com conexão VGA ou HDMI

## Painel traseiro

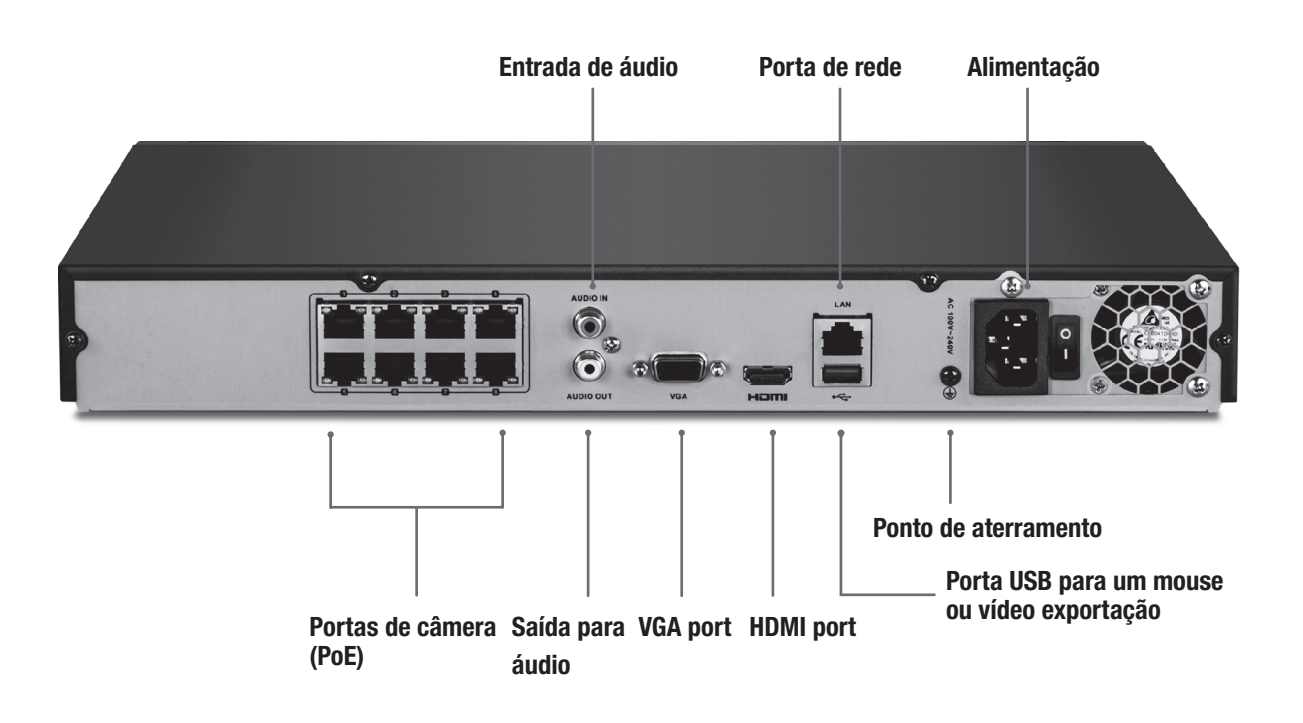

**Телефон технической поддержки: 7 (495) 276-22-90**

## 2. Instalação do hardware

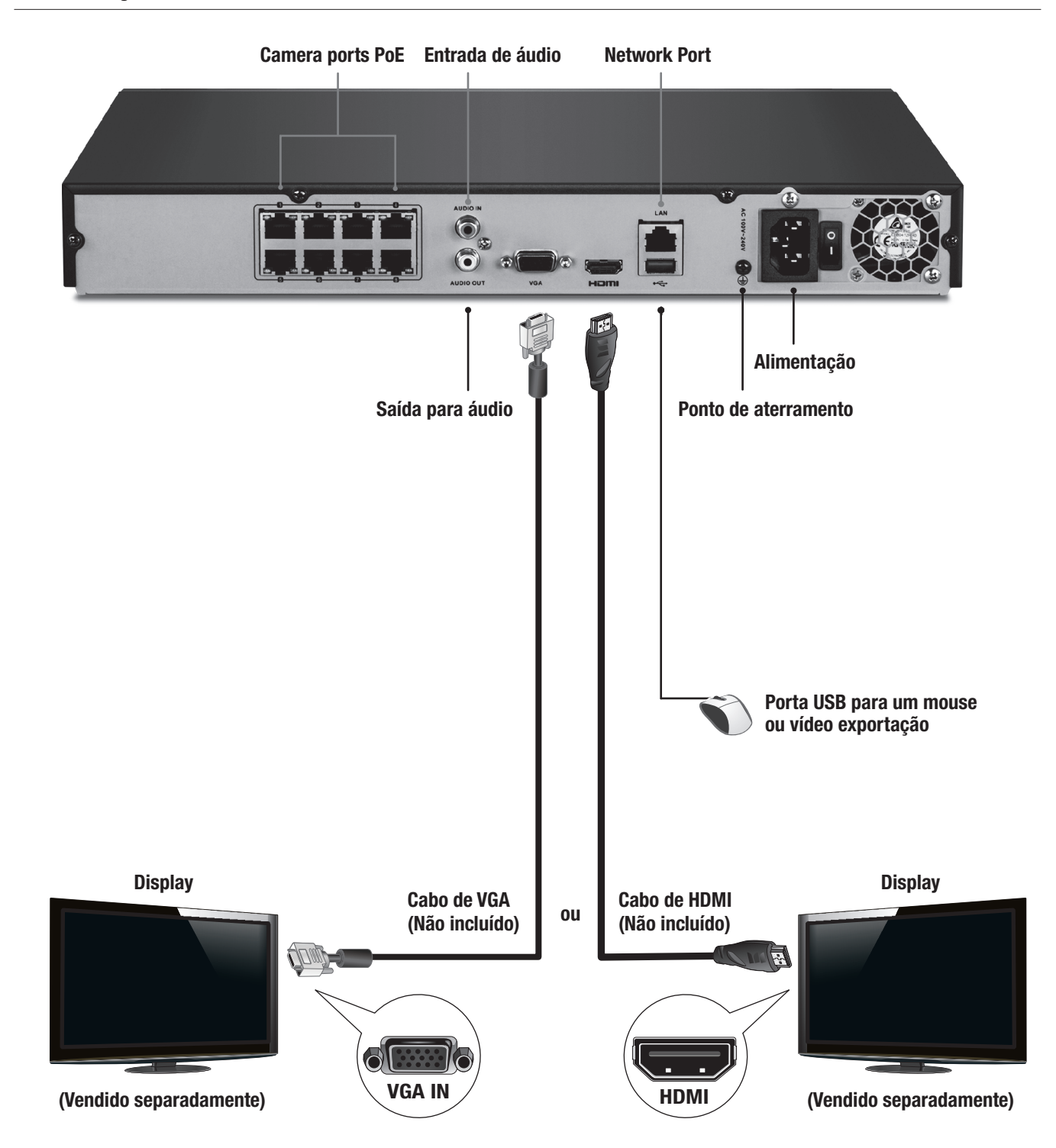

Nota: As etapas de instalação a seguir suportam uma configuração autônoma SEM uma conexão com cabos a uma rede. Se o usuário desejar configurar o NVR com uma conexão de rede com fios (para acesso remoto ao NVR através da Internet), vá para o Guia do usuário para informar-se sobre as etapas adequadas de configuração (não continue com essa configuração rápida).

## 2.1 Instalação do disco rígido

### Nota:

- A eletricidade estática pode danificar o TV-NVR208. Antes de manusear a unidade, descarregue qualquer eletricidade estática ou uma pulseira antiestática.
- $\bullet$  0 TV-NVR208 suporta discos rígidos SATA I e II.
- 1. Remova os parafusos de fixação do painel superior do TV-NVR208.

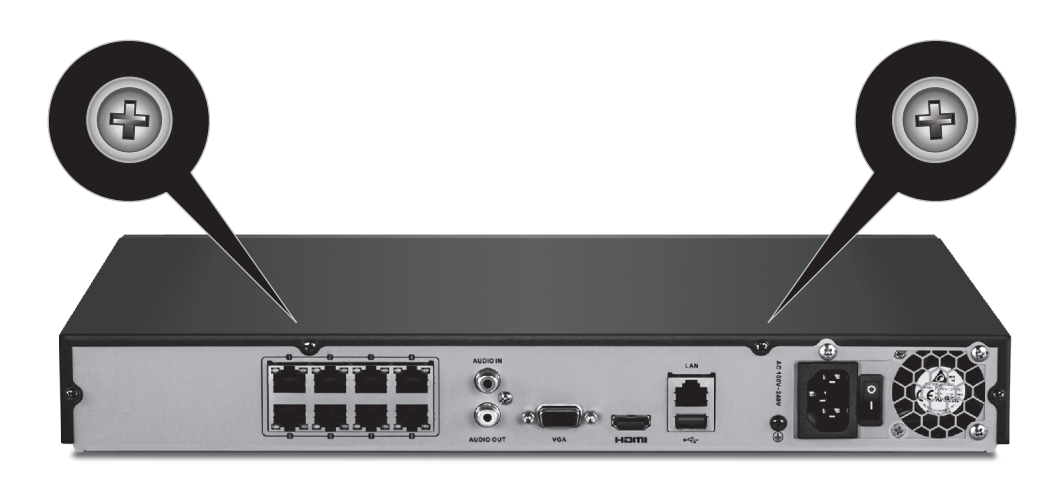

2. Deslize a tampa da unidade puxando a tampa superior na direção do painel traseiro.

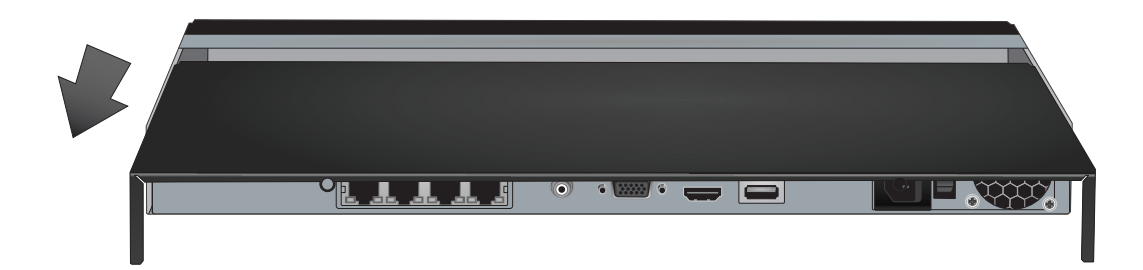

뜐

ENGLISH

**PORTUGUÊS** 

3. Conecte os cabos de dados e de alimentação SATA para a unidade de disco rígido, em seguida, conecte o cabo SATA eo molex conecte ou a placa de controle.

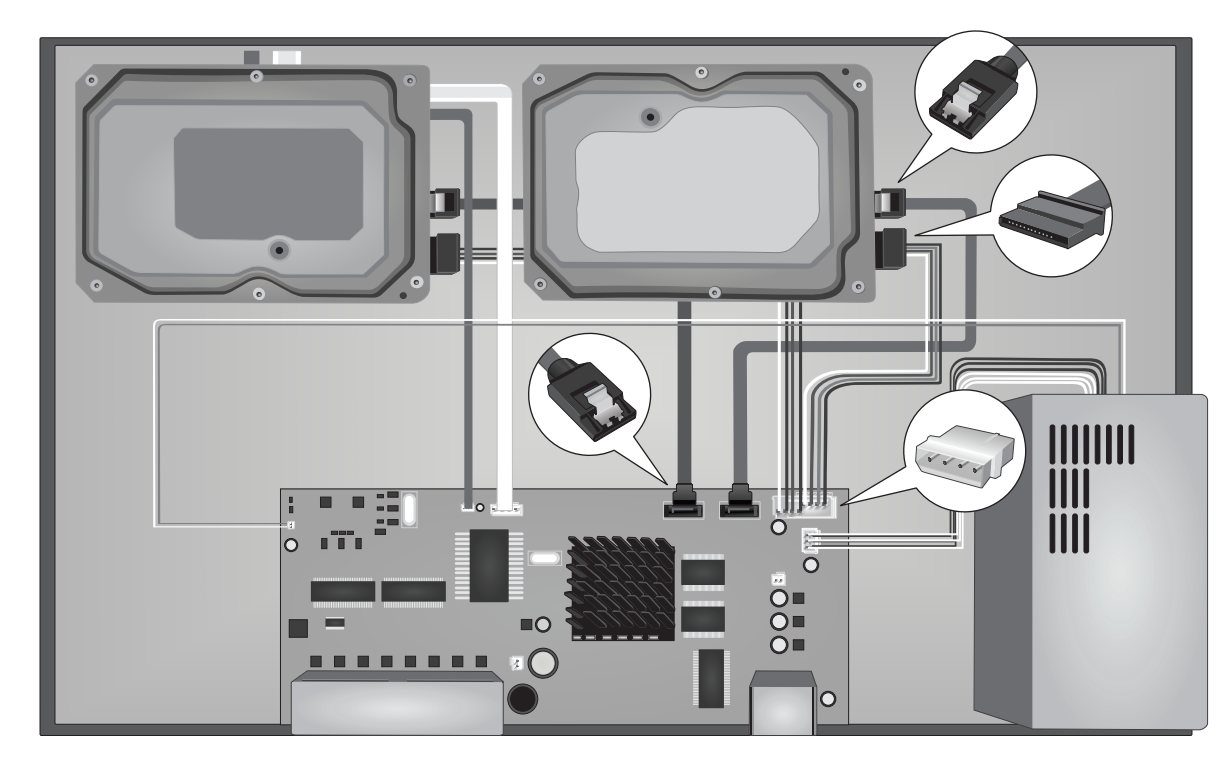

4. Monte o discos rígidos na baias do TV-NVR208 usando os 4 parafusos de montagem, parafusando pela parte inferior do TV-NVR208 na caixa do disco rígido.

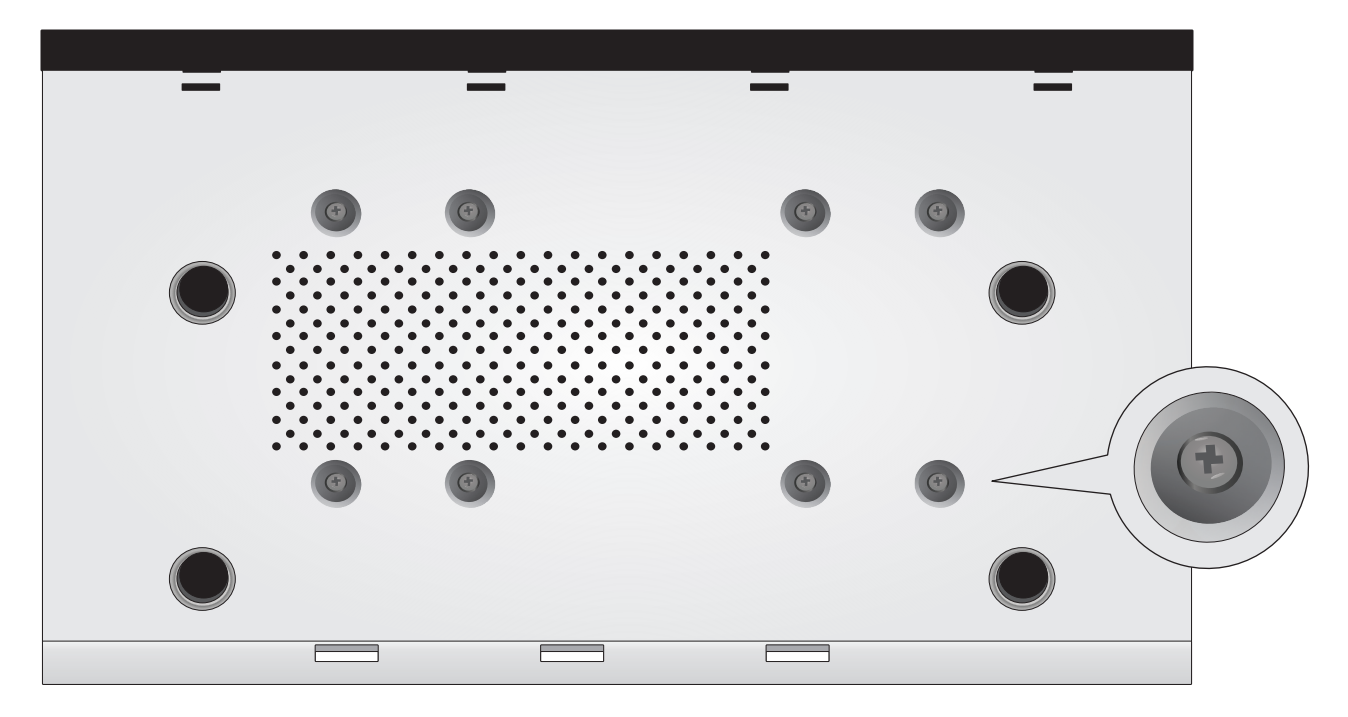

5. Deslize a tampa superior para trás do TV-NVR208 e reinstale os parafusos que fixam o painel no local adequado.

## 2.2 Instalação do hardware

1. Conecte um cabo HDMI ou cabo VGA (vendidos separadamente) do seu display à porta HDMI ou VGA do TV-NVR208 no painel traseiro.

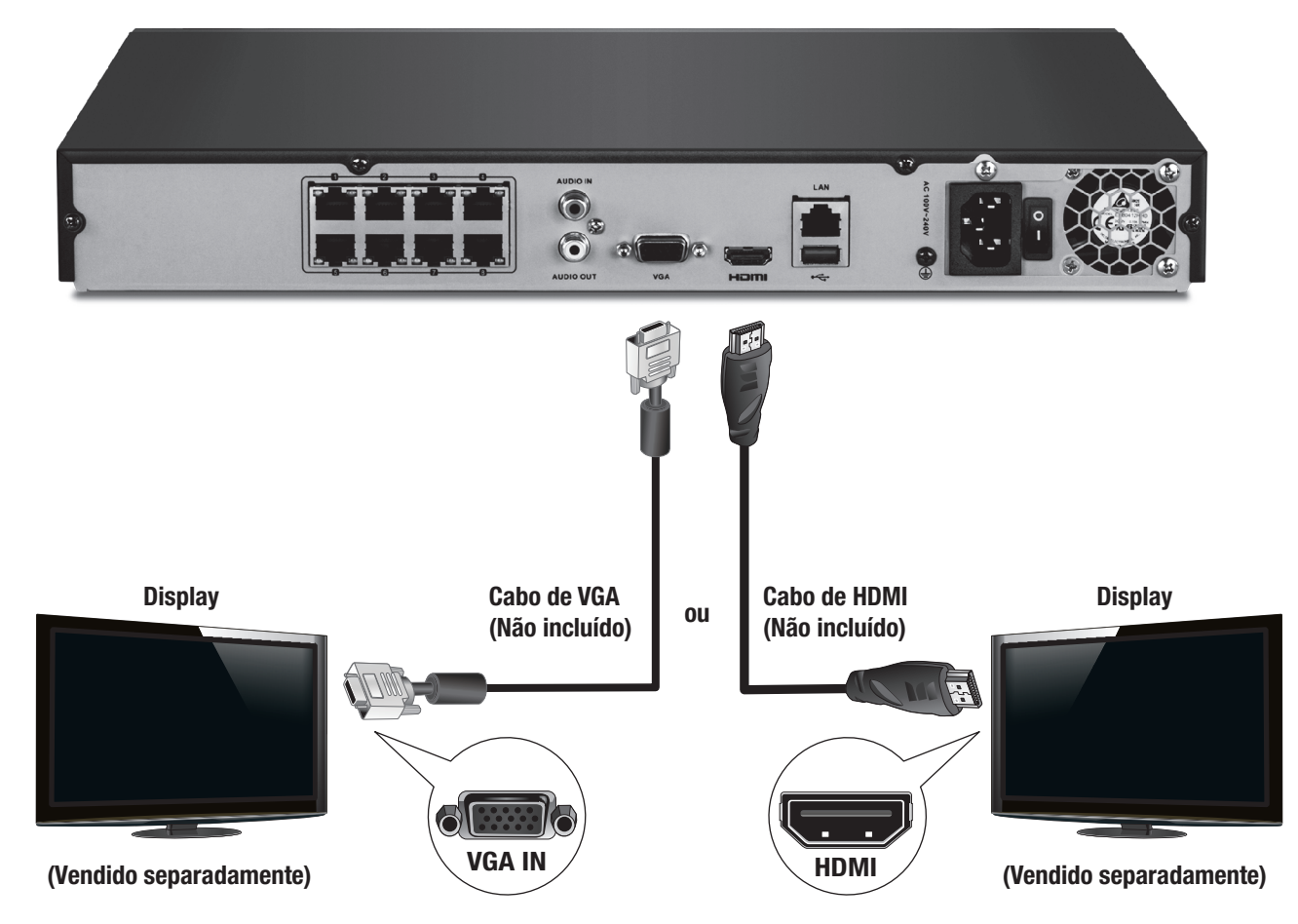

2. Ligue o rato incluído à porta USB frontal ou traseira da TV-NVR 208.

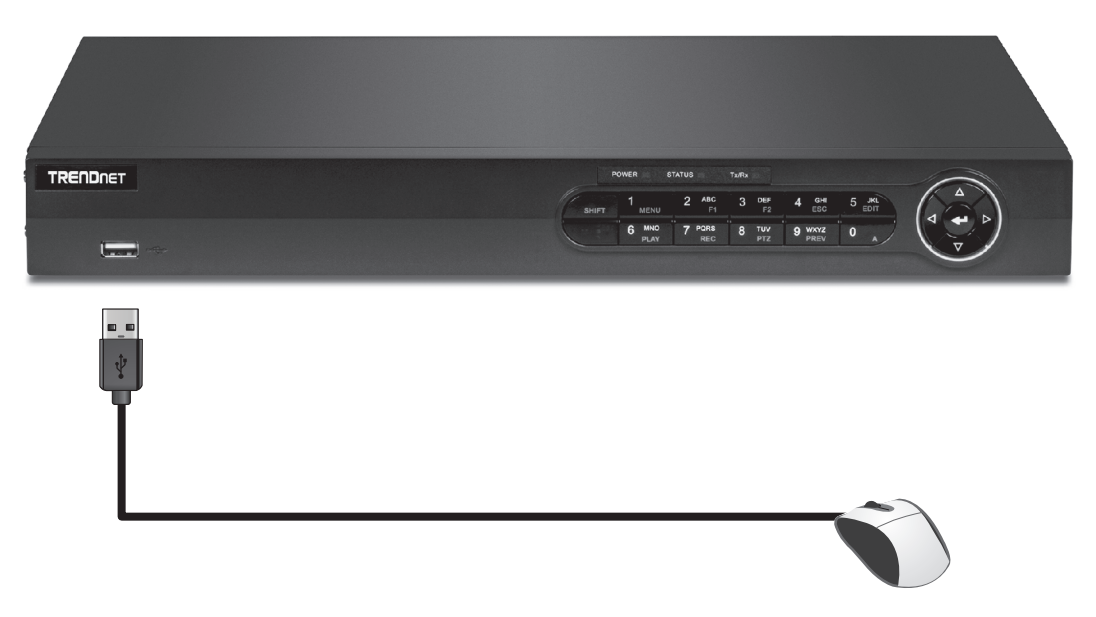

3. Fixe o cabo de alimentação e conecte a unidade em uma tomada elétrica.

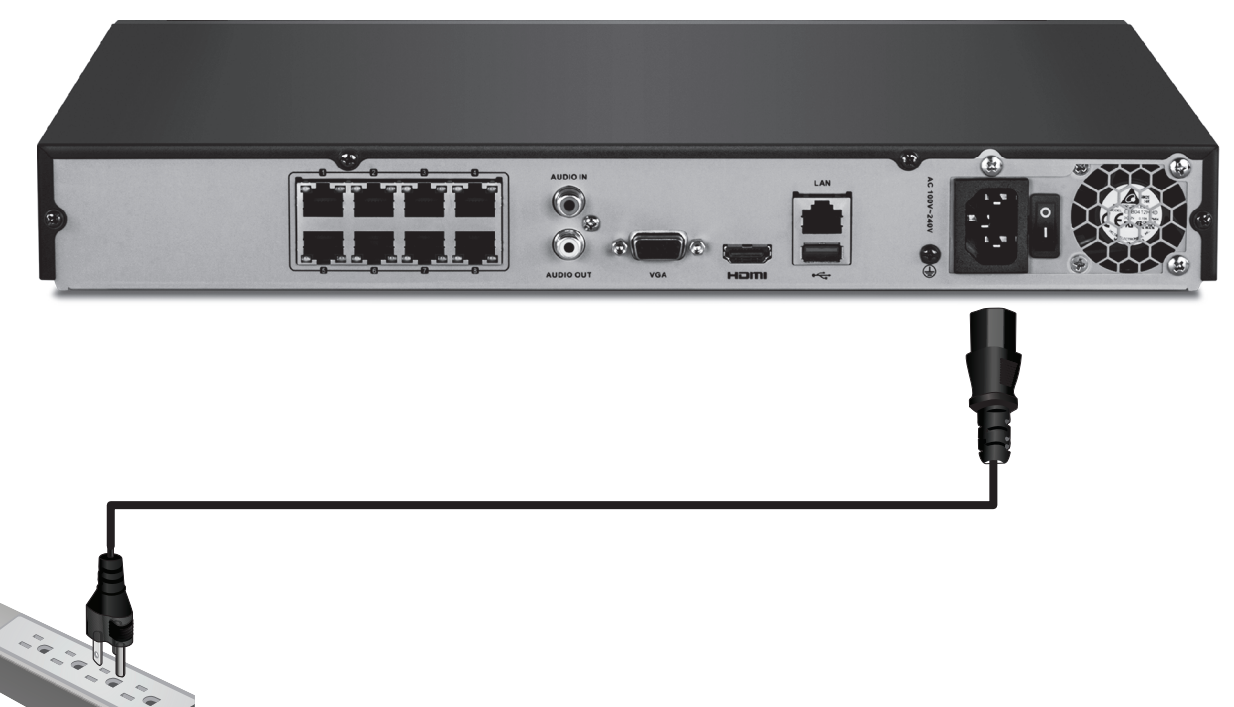

- 4. Ligue o interruptor de alimentação, conectar a câmera TRENDnet PoE (isto é televisão de IP320PI) a qualquer uma das portas de rede PoE na parte de trás da TV-NVR 208.
- 5. Mude o interruptor de energia (painel traseiro) para a posição On (Ligada).

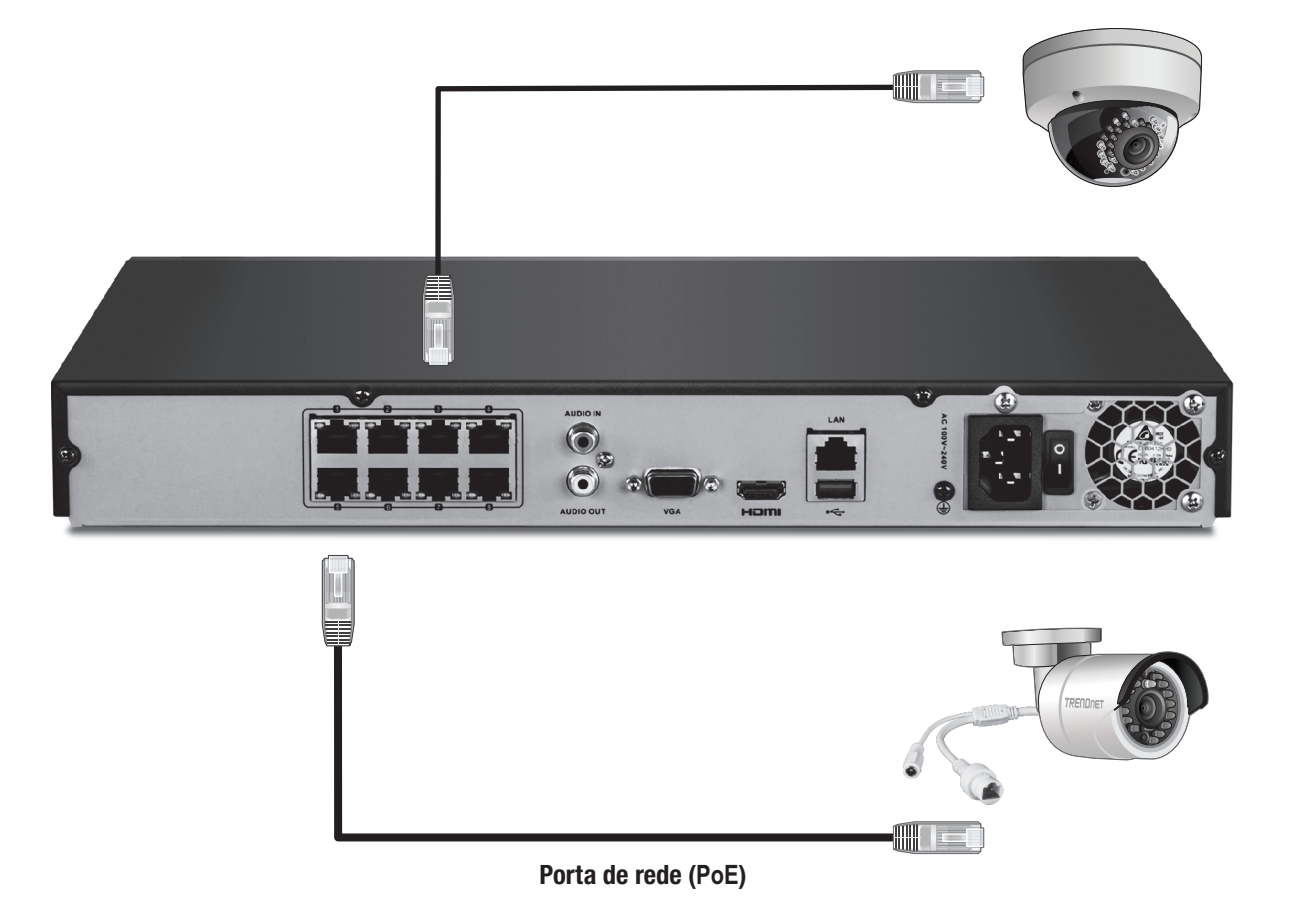

## 2.3 System Setup

1. Escolha o seu desejado System Language no menu suspenso, em seguida, clique em Aplicar.

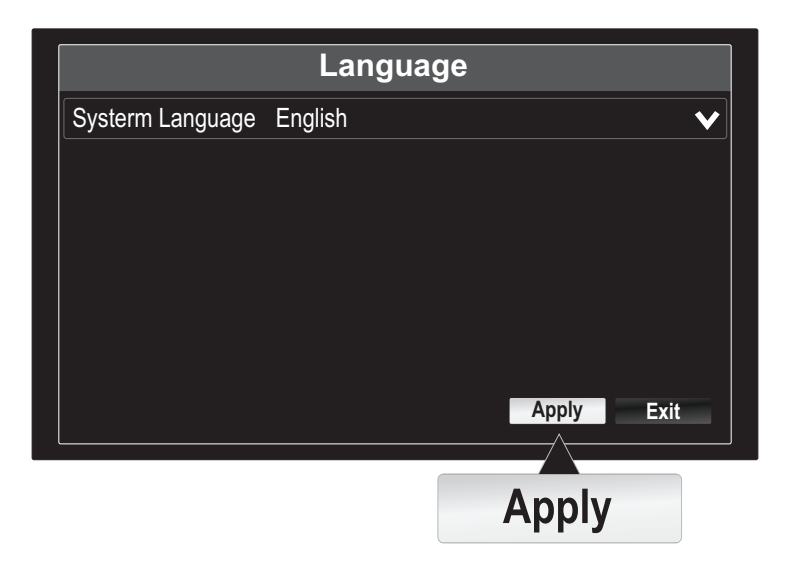

2. Desmarque a opção "Iniciar o assistente quando o dispositivo começa?" Para pular o processo de configuração cada vez que a televisão de NVR208 é ligado (opcional) e clique em "Next".

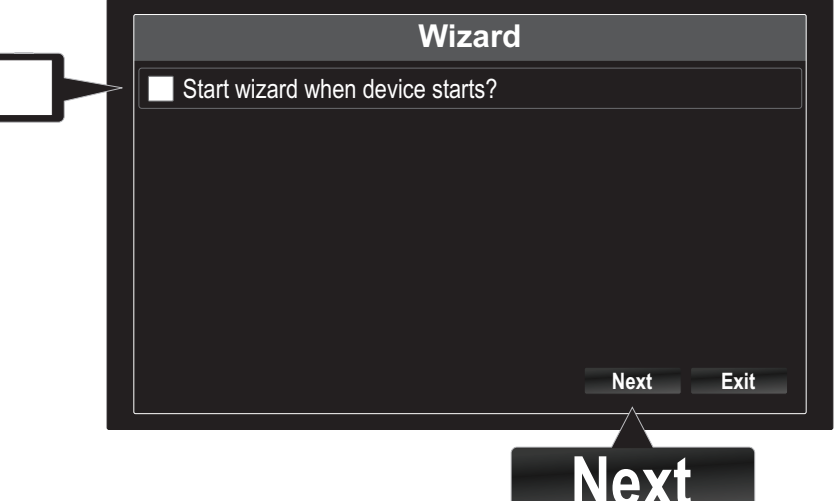

- 3. Clique no campo da senha para exibir o teclado na tela. Digite a senha padrão do administrador: admin.
- 4. Alterar a senha padrão, marcando a caixa "New password Admin".
- 5. Use o teclado na tela e digite a nova senha do admin então novamente no campo Confirm (Confirmar).

Nota: A nova senha deve ter entre 8 e 16 caracteres e devem conter pelo menos um:

- Caractere especial  $(l, \mathcal{Q}, \#, \$)$
- Alfanumérico (1, 2, 3, etc.)
- Caractere maiúsculo
- 6. Clique em Next (Avançar).

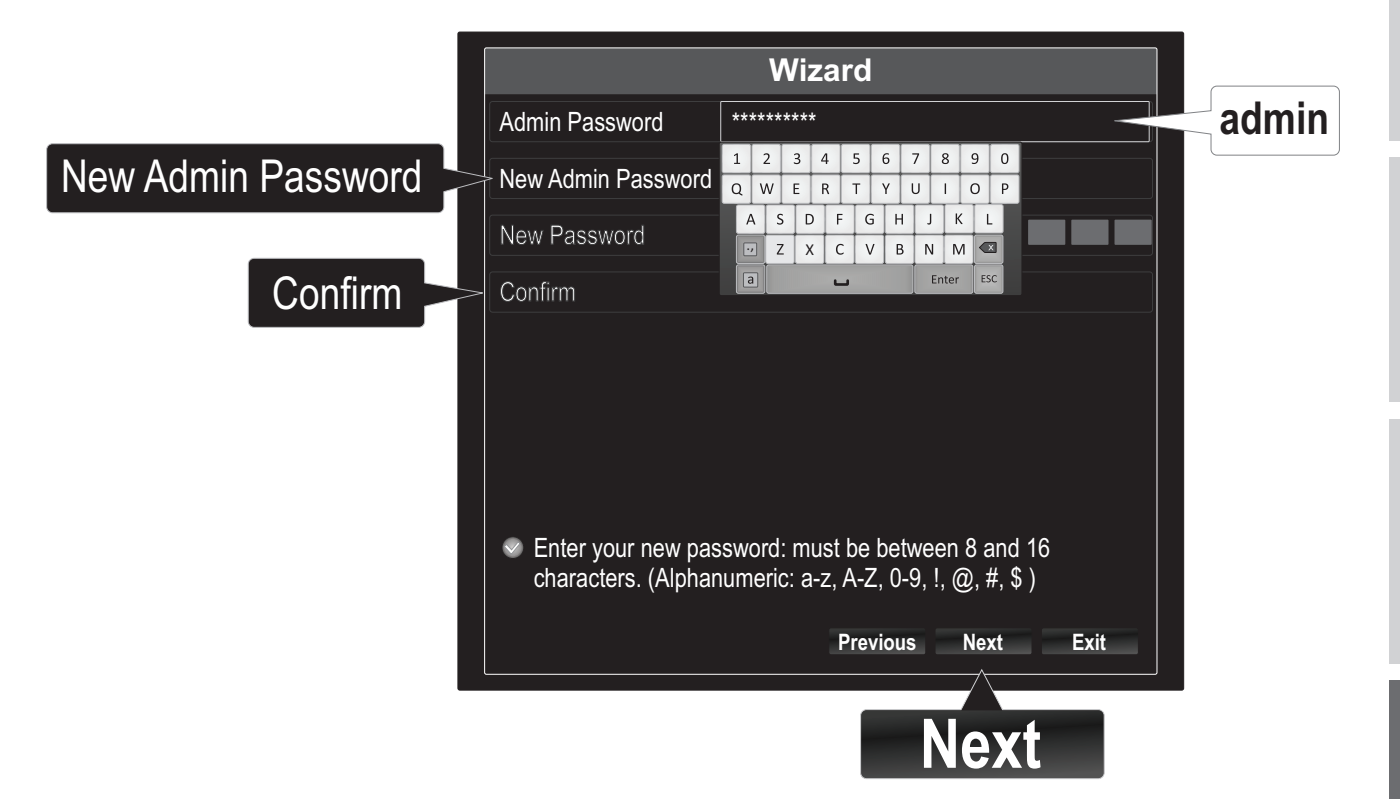

7. Clique em Time Zone para selecionar seu Time Zone (Fuso horário).

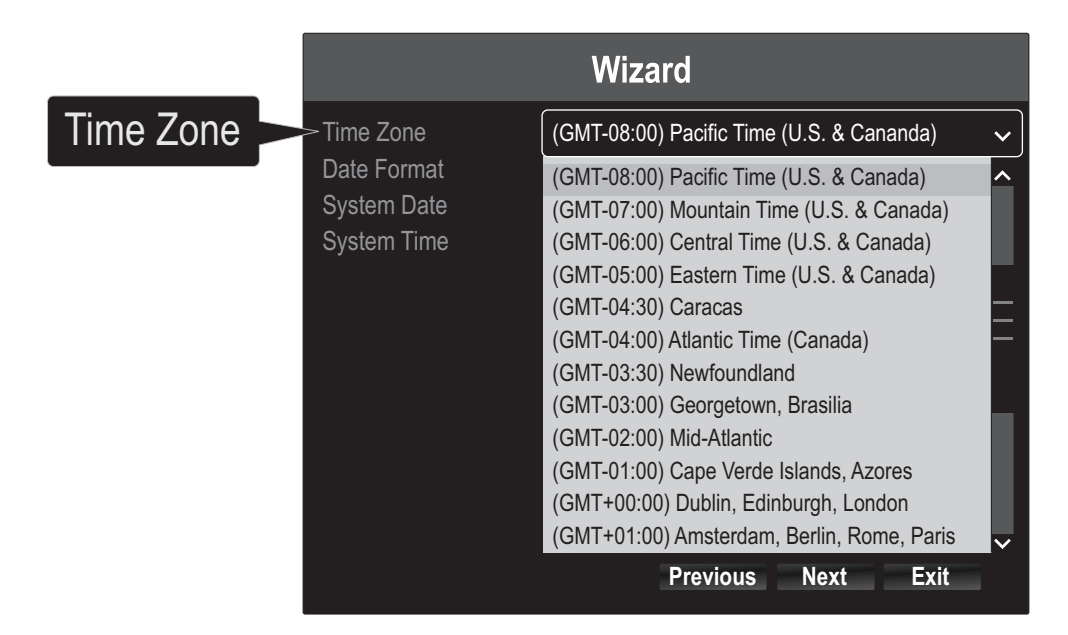

8. Clique em Date Format (Formato de data), selecionar um formato.

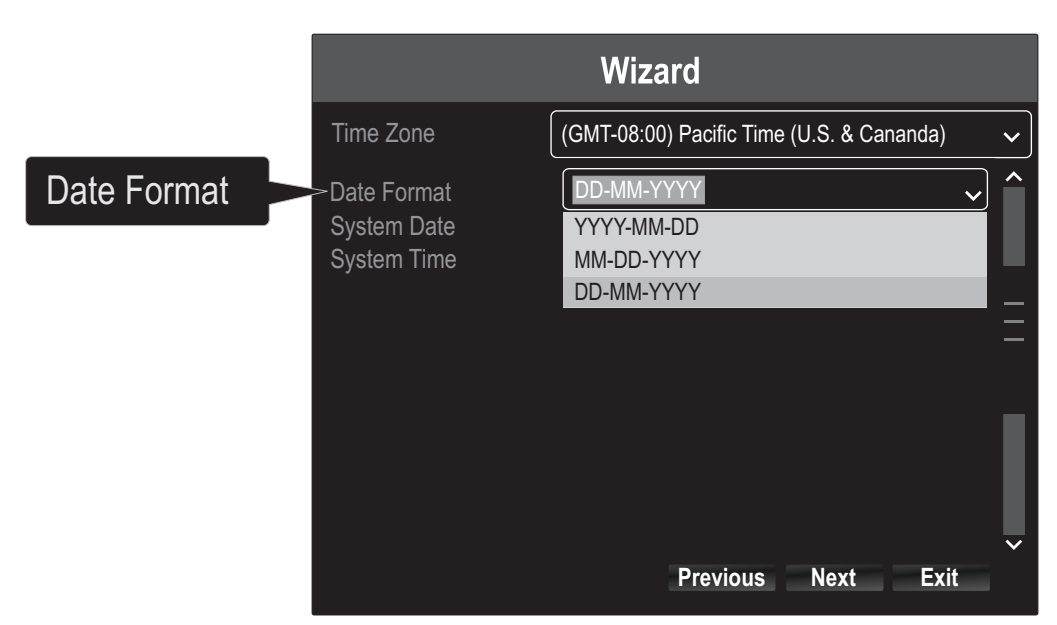

9. Clique System Data (Sistema Data) para definir a data.

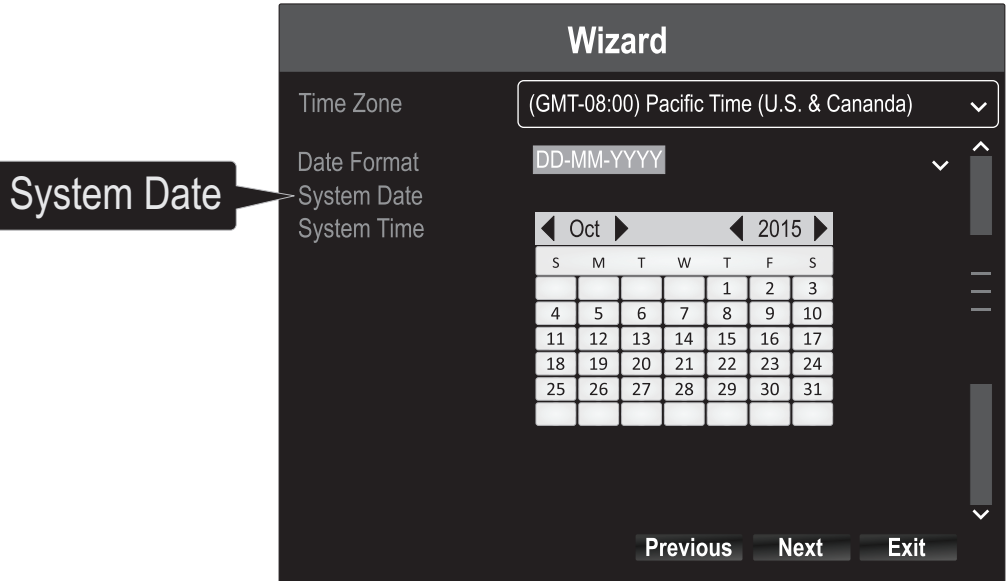

- Seleziona l'anno cliccando sulla freccia sinistra o destra vicino all'anno.
- Seleziona il mese cliccando sulla freccia sinistra o destra vicino al mese.
- · Selecione o dia clicando na data.
- 10. Clique hora do sistema para definir o tempo. Use as setas para cima e para baixo à direita para ajustar as horas, minutos e segundos usando o formato 24 horas.
- 11. Clique em Next (Avançar).

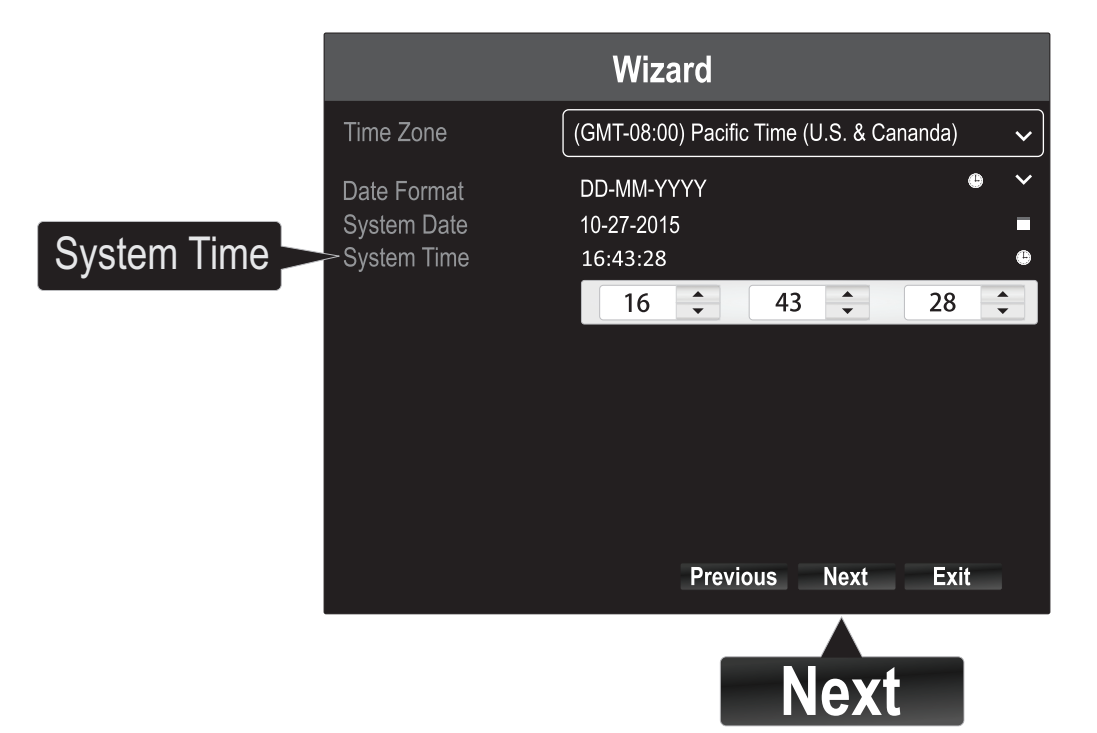

12. Selecione em qual disco rígido você deseja gravar. (Inicialize e formate se necessário) e clique em "OK".

Nota: Para obter mais informações sobre a gravação em um disco rígido secundário, consulte o Guia do usuário.

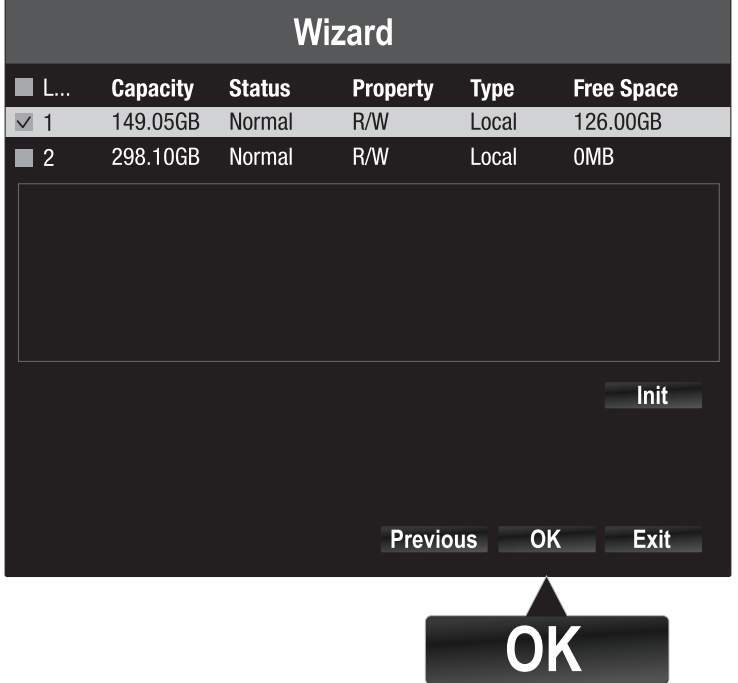

13. A configuração do hardware está completa e você entrará na Live View (Visualização ao vivo).

## 3. Iniciar gravação

1. Na Visualização ao vivo, use o mouse e clique com o botão direito em qualquer lugar da tela.

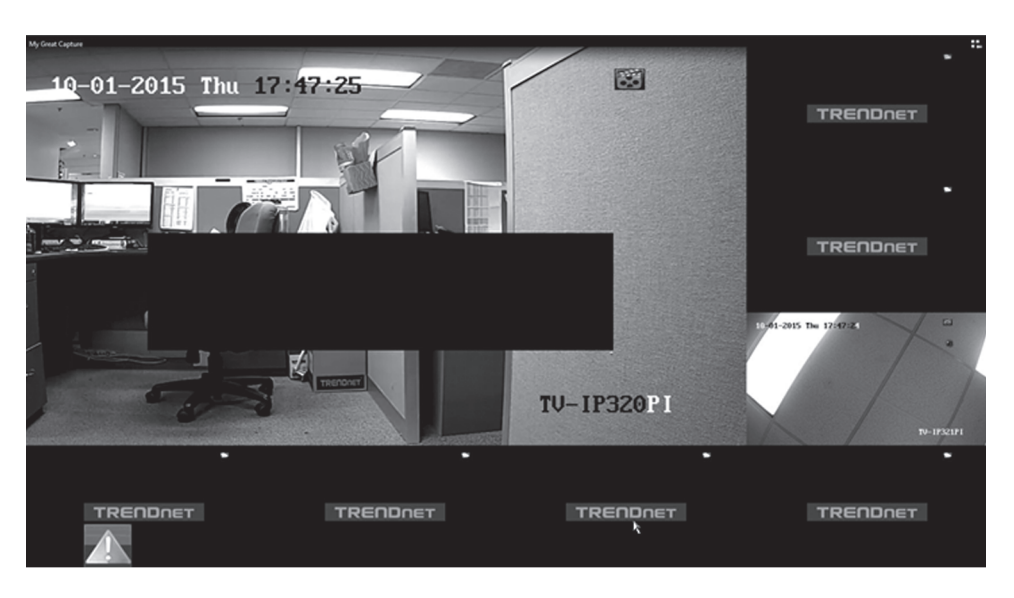

2. Aparecerá um menu curto. Selecione Start Recording (Iniciar gravação) e clique em Continuous Record (Gravação contínua).

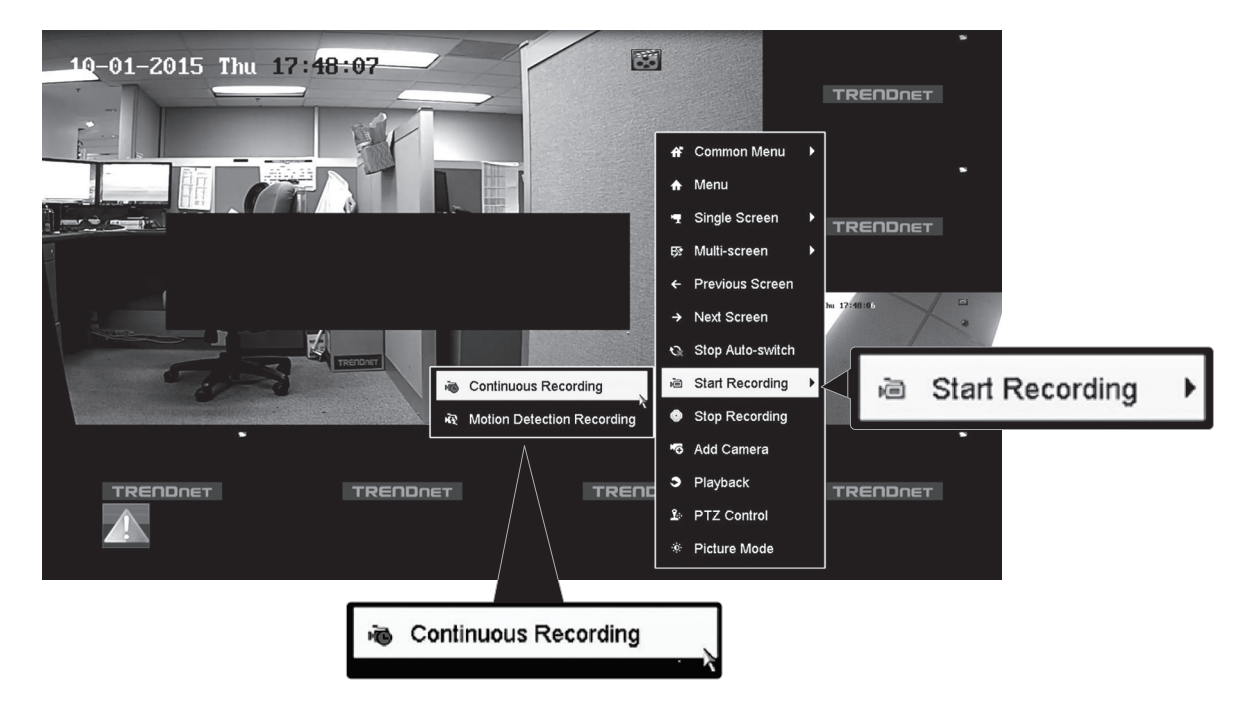

3. Clique em Yes (Sim) para confirmar a gravação contínua. (Para obter recursos avançados de gravação de vídeo, consulte o Guia do usuário para obter mais detalhes).

## 4. Reprodução instantânea

1. Na Visualização ao vivo, clique em (botão esquerdo) no monitor em que deseja reproduzir.

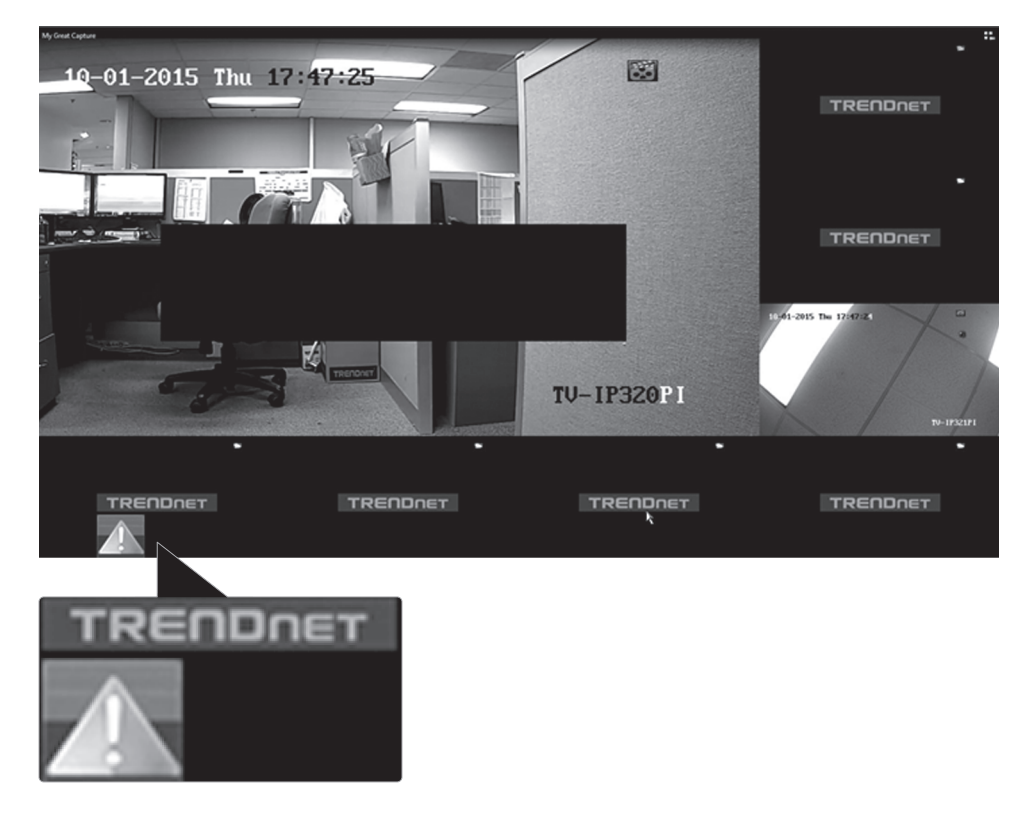

2. Clique em "Instant Playback"(Reprodução instantânea) para reproduzir os últimos 5 minutos da gravação.

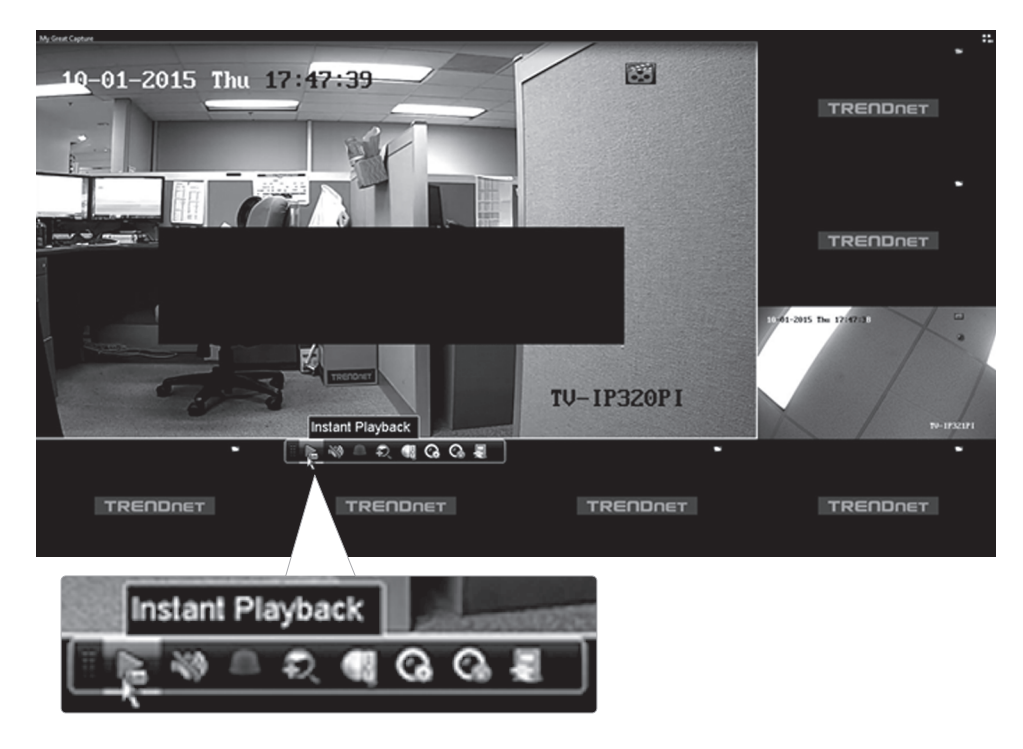

Consulte o Guia do usuário para obter mais recursos avançados de reprodução de vídeo.

#### Notas de segurança

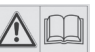

Antes de usar o dispositivo TRENDnet pela primeira vez, é essencial ler e entender todas as instruções de segurança e operação. Guarde as instruções em um local seguro para consultas futuras.

Alguns produtos TRENDnet são classificados para aplicações externas e podem suportar certas intempéries.

Consulte a classificação de proteção de entrada (IP) e o intervalo de temperatura e umidade operacionais.

#### PERIGO devido à eletricidade

Advertência: Nunca abra os dispositivos TRENDnet. Isso gera risco de choque elétrico!

O dispositivo fica totalmente sem tensão apenas quando se retira o plugue da tomada da rede elétrica.

Não é necessária nenhuma manutenção física nos dispositivos TRENDnet.

Se ocorrer algum dano, desconecte o dispositivo TRENDnet da tomada e entre em contato APENAS com um técnico qualificado.

Dano é definido como:

- Se o plugue/cabo de energia estiver danificado
- Se o dispositivo foi submerso em líquido (ex.: chuva ou água, exceto produtos classificados para aplicações em ambientes externos)
- Se o dispositivo estiver inoperante
- Se houver danos no alojamento do dispositivo

Opere os dispositivos TRENDnet apenas usando uma fonte de alimentação da rede elétrica.

Para desconectar os dispositivos da rede elétrica, remova o dispositivo propriamente dito ou seu plugue da tomada da rede elétrica. A tomada da rede elétrica e todos os dispositivos da rede conectados devem ser acessíveis facilmente para que você possa puxar o plugue rapidamente da rede elétrica se necessário.

Os dispositivos TRENDnet são projetados para uso em ambientes internos apenas e em locais secos (exceto aqueles que são classificados para aplicações externas)

Para limpar um dispositivo TRENDnet, desconecte-o da rede elétrica primeiro e use apenas uma toalha seca.

#### PERIGO devido ao superaquecimento

Nunca exponha os dispositivos TRENDnet ao calor extremo (por ex.: luz solar direta, fogo ou outras fontes de calor). Para produtos classificados para ambientes externos, instale o produto em um ambiente que esteja dentro dos seus intervalos de temperatura e umidade operacionais.

Não entrelace vários dispositivos TRENDnet.

Instale os dispositivos TRENDnet apenas em locais com ventilação adequada (as fendas e aberturas do alojamento são usadas para ventilação).

- Não cubra os dispositivos TRENDnet durante a operação.
- Não coloque nenhum objeto sobre os dispositivos TRENDnet.
- Não insira nenhum objeto estranho nas aberturas dos dispositivos TRENDnet.
- Não coloque dispositivos TRENDnet próximos de chamas abertas (ex.: fogo ou velas).
- Não exponha os dispositivos TRENDnet ao calor direto (ex.: radiadores ou luz solar direta).

#### **GPL/LGPL General Information**

This TRENDnet product includes free software written by third party developers. These codes are subject to the GNU General Public License ("GPL") or GNU Lesser General Public License<br>("LGPL"). These codes are distributed W of the GNU GPL and LGPL are included in the product CD-ROM.

Please also go to (http://www.gnu.org/licenses/gpl.txt) or (http://www.gnu.org/licenses/lgpl.txt) for specific terms of each license.

The source codes are available for download from TRENDnet's web site (http://trendnet.com/downloads/list\_gpl.asp) for at least three years from the product shipping date.

You could also request the source codes by contacting TRENDnet. 20675 Manhattan Place, Torrance, CA 90501, USA. Tel: +1-310-961-5500 Fax: +1-310-961-5511

#### **Informations générales GPL/LGPL**

Ce produit TRENDnet comprend un logiciel libre gratuit par des programmeurs tiers. Ces codes sont sujet à la GNU General Public License ("GPL" Licence publique générale GNU) ou à la GNU Lesser General Public License ("LGPL" Licence publique générale limitée GNU). Ces codes sont distribués SANS GARANTIE et sont sujets aux droits d'auteurs des programmeurs. TRENDnet ne fournit pas d'assistance technique pour ces codes. Les détails concernant les GPL et LGPL GNU sont repris sur le CD-ROM du produit.

Veuillez également vous rendre en (http://www.gnu.org/licenses/gpl.txt) ou en (http://www.gnu.org/licenses/lgpl.txt) pour les conditions spécifiques de chaque licence.

Les codes source sont disponibles au téléchargement sur le site Internet de TRENDnet web site (http://trendnet.com/downloads/list\_gpl.asp) durant au moins 3 ans à partir de la date d'expédition du produit.

Vous pouvez également demander les codes source en contactant TRENDnet. 20675 Manhattan Place, Torrance, CA 90501, USA. Tel: +1-310-961-5500 Fax: +1-310-961-5511

#### **Allgemeine Informationen zu GPL/LGPL**

Dieses Produkt enthält die freie Software "netfilter/iptables" (© 2000-2004 netfilter project http://www.netfilter.org) und die freie Software "Linux "mtd" (Memory Technology Devices) Implementation (© 2000 David Woodhouse), erstmals integriert in Linux Version 2.4.0-test 3 v. 10.07.2000 (http://www.kernel.org/pub/linux/kernel/v2.4/old-test-kernels/linux-2.4.0 test3.tar.bz2), sowie weitere freie Software. Sie haben durch den Erwerb dieses Produktes keinerlei Gewährleistungsansprüche gegen die Berechtigten an der oben genannten Software erworben; weil diese die Software kostenfrei lizenzieren gewähren sie keine Haftung gemäß unten abgedruckten Lizenzbedingungen. Die Software darf von jedermann im Quell-und Objektcode unter Beachtung der Lizenzbedingungen der GNU General Public License Version 2, und GNU Lesser General Public License (LGPL) vervielfältigt, verbreitet und verarbeitet werden.

Die Lizenz ist unten im englischsprachigen Originalwortlaut wiedergegeben. Eine nichtoffizielle Übersetzung in die deutsche Sprache finden Sie im Internet unter (http://www.gnu.de/documents/gpl-2.0.de.html). Eine allgemeine öffentliche GNU Lizenz befindet sich auch auf der mitgelieferten CD-ROM.

Sie können Quell-und Objektcode der Software für mindestens drei Jahre auf unserer Homepage www.trendnet.com im Downloadbereich (http://trendnet.com/langen/downloads/list\_gpl.asp). downloadend. Sofern Sie nicht über die Möglichkeit des Downloads verfügen können Sie bei TRENDnet.

20675 Manhattan Place, Torrance, CA 90501 -U.S.A -, Tel.: +1-310-961-5500, Fax: +1-310-961-5511 die Software anfordern.

#### **Información general sobre la GPL/LGPL**

Este producto de TRENDnet incluye un programa gratuito desarrollado por terceros. Estos códigos están sujetos a la Licencia pública general de GNU ("GPL") o la Licencia pública general limitada de GNU ("LGPL"). Estos códigos son distribuidos SIN GARANTÍA y están sujetos a las leyes de propiedad intelectual de sus desarrolladores. TRENDnet no ofrece servicio técnico para estos códigos. Los detalles sobre las licencias GPL y LGPL de GNU se incluyen en el CD-ROM del producto.

Consulte también el (http://www.gnu.org/licenses/gpl.txt) ó el (http://www.gnu.org/licenses/lgpl.txt) para ver las cláusulas específicas de cada licencia.

Los códigos fuentes están disponibles para ser descargados del sitio Web de TRENDnet (http://trendnet.com/downloads/list\_gpl.asp) durante por lo menos tres años a partir de la fecha de envío del producto.

También puede solicitar el código fuente llamando a TRENDnet. 20675 Manhattan Place, Torrance, CA 90501, USA. Tel: +1-310-961-5500 Fax: +1-310-961-5511

#### **Общая информация о лицензиях GPL/LGPL**

В состав данного продукта TRENDnet входит бесплатное программное обеспечение, написанное сторонними разработчиками. Это ПО распространяется на условиях лицензий GNU General Public License ("GPL") или GNU Lesser General Public License ("LGPL"). Программы распространяются БЕЗ ГАРАНТИИ и охраняются авторскими правами разработчиков. TRENDnet не оказывает техническую поддержку этого программного обеспечения. Подробное описание лицензий GNU GPL и LGPL можно найти на компакт-диске, прилагаемом к продукту.

В пунктах (http://www.gnu.org/licenses/gpl.txt) и (http://www.gnu.org/licenses/lgpl.txt) изложены конкретные условия каждой из лицензий.

Исходный код программ доступен для загрузки с веб-сайта TRENDnet (http://trendnet.com/downloads/list\_gpl.asp) в течение, как минимум, трех лет со дня поставки продукта.

Russian Technical Support: 7 (495) 276-22-90 Телефон технической поддержки: 7 (495) 276-22-90

Кроме того, исходный код можно запросить по адресу TRENDnet. 20675 Manhattan Place, Torrance, CA 90501, USA. Tel: +1-310-961-5500 Fax: +1-310-961-5511

#### **GPL/LGPL informações Gerais**

Este produto TRENDnet inclui software gratuito desenvolvido por terceiros. Estes códigos estão sujeitos ao GPL (GNU General Public License) ou ao LGPL (GNU Lesser General Public License). Estes códigos são distribuídos SEM GARANTIA e estão sujeitos aos direitos autorais dos desenvolvedores. TRENDnet não presta suporte técnico a estes códigos. Os detalhes do GNU GPL e do LGPL estão no CD-ROM do produto. Favor acessar http://www.gnu.org/licenses/gpl.txt ou http://www.gnu.org/licenses/lgpl.txt para os termos específicos de cada licença.

Os códigos fonte estão disponíveis para download no site da TRENDnet (http://trendnet.com/langen/downloads/list\_gpl.asp) por pelo menos três anos da data de embarque do produto.

Você também pode solicitar os códigos fonte contactando TRENDnet, 20675 Manhattan Place, Torrance, CA 90501, USA.Tel: +1-310-961-5500, Fax: +1-310-961-5511.

#### **GPL/LGPL üldinformatsioon**

See TRENDneti toode sisaldab vaba tarkvara, mis on kirjutatud kolmanda osapoole poolt. Koodid on allutatud GNU (General Public License) Üldise Avaliku Litsentsi (GPL) või GNU (Lesser General Public License) ("LGPL") Vähem Üldine Avalik Litsentsiga. Koode vahendatakse ILMA GARANTIITA ja need on allutatud arendajate poolt. TRENDnet ei anna koodidele tehnilist tuge. Detailsemat infot GNU GPL ja LGPL kohta leiate toote CD-ROMil. Infot mõlema litsentsi spetsiifiliste terminite kohta leiate (http://www.gnu.org/licenses/gpl.txt) või (http://www.gnu.org/licenses/lgpl.txt).

Infot mõlema litsentsi spetsiifiliste terminite kohta leiate (http://www.gnu.org/licenses/gpl.txt) või (http://www.gnu.org/licenses/lgpl.txt). Lähtekoodi on võimalik alla laadida TRENDneti kodulehelt (http://trendnet.com/langen/downloads/list\_gpl.asp) kolme aasta jooksul alates toote kättesaamise kuupäevast.

Samuti võite lähtekoodi paluda TRENDneti'lt, 20675 Manhattan Place, Torrance, CA 90501, USA. Tel: +1-310-961-5500, Fax: +1-310-961-5511.

# TRENDAET

#### Limited Warranty

TRENDnet warrants its products against defects in material and workmanship, under normal use and service, for the following length of time from the date of purchase.Warranty: 2 year limited warranty (When Applicable: 1 year warranty for power adapter, power supply, and cooling fan components.) Visit TRENDnet.com to review the full warranty policy, rights, and restrictions for this product.

#### Garantie Limitée

TRENDnet garantit ses produits contre les défauts matériels et de fabrication, dans des conditions normales d'utilisation et de service, pour les durées suivantes, à compter de la date de leur achat. Limitée: 2 ans de garantie limitée (Si applicable: 1 an de garantie sur l'adaptateur secteur, l'alimentation en énergie et les composants du ventilateur de refroidissement.) Visitez TRENDnet.com pour lire la politique complète de garantie,les droits et les restrictions s'appliquant à ce produit.

#### Begrenzte Garantie

TRENDnet garantiert, dass seine Produkte bei normaler Benutzung und Wartung während der nachfolgend genannten Zeit ab dem Kaufdatum keine Material- und Verarbeitungsschäden aufweisen. Garantie: 2-Jahres-Garantie (Soweit zutreffend: 1 Jahr Garantie für Netzteil, Stromkabel und Ventilator.) Alle Garantiebedingungen, Rechte und Einschränkungen für dieses Produkt finden Sie auf TRENDnet.com.

#### Garantía Limitada

TRENDnet garantiza sus productos contra defectos en los materiales y mano de obra, bajo uso y servicio normales, durante el siguiente periodo de tiempo a partir de la fecha de compra. Garantía: 2 años (Cuando proceda: 1 año de garantía para componentes de adaptadores de corriente, fuente de alimentación y ventiladores de refrigeración.) Visite TRENDnet.com para revisar la política de garantía, derechos y restricciones para este producto.

#### Ограниченная гарантия

Гарантия компании TRENDnet распространяется на дефекты, возникшие по вине производителя при соблюдении условий эксплуатации и обслуживания в течение установленного периода с момента приобретения (Продукт:Ограниченная гарантия:Двухлетняя ограниченная гарантия (Распространяется:На протяжении 1 года на силовые адаптеры, источники питания и компоненты вентилятора охлаждения. Полную версию гарантийных обязательств, а также права пользователя и ограничения при эксплуатации данного продукта смотрите на вебсайте www.trendnetrussia.ru

#### Garantia Limitada

TRENDnet garante seus produtos contra defeitos em material e mão de obra, sob condições normais de uso e serviço,pelo seguinte tempo a partir da data da compra.Garantia: Garantia limitada de 2 anos. (Quando aplicável: 1 ano de garantia para adaptador de tensão, fonte e componentes de ventoinhas). Visite TRENDnet.com para conhecer a política de garantia completa, direitos e restrições para este produto.)

#### Piiratud garantii

TRENDneti tavatingimustes kasutatavatel ja hooldatavatel toodetel on järgmise ajavahemiku jooksul (alates ostukuupäevast) tootmis-ja materjalidefektide garantii. garantii: 2-aastane piiratud garantii. (Garantii kohaldatakse: toiteadapteri, toiteallika ja jahutusventilaatori osadel on 1-aastane garantii.) Täisgarantii põhimõtete, õiguste ja piirangute kohta leiate lisateavet saidilt TRENDnet.com.

#### Гарантія компанії

Гарантія компанії TRENDnet поширюється на дефекти,що виникли з вини виробника,при дотриманні умов експлуатації та обслуговування протягом встановленого періоду з моменту придбання. (Продукт:Обмежена гарантія: 3 роки обмеженої гарантії (Поширюється:Протягом 1 року на силові адаптери, джерела живлення і компоненти вентилятора охолодження) Повну версію гарантійних зобов'язань,а також права користувача та обмеження при експлуатації даного продукту дивіться на вебсайті TRENDnet.com.

#### **Certifications**

This device can be expected to comply with Part 15 of the FCC Rules provided it is assembled in exact accordance with the instructions provided with this kit.

- Operation is subject to the following conditions:
- (1) This device may not cause harmful interference

(2) This device must accept any interference received including interference that may cause undesired operation.

> **FC** C F

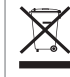

Waste electrical an electronic products must not be disposed of with household waste. Please recycle where facilities exist. Check with your Local Authority or Retailer for recycling advice.

#### Technical Support

If you have any questions regarding the product installation, please contact our Technical Support. Toll free US/Canada: 1-866-845-3673 Regional phone numbers available at www.trendnet.com/support

#### **TRENDnet**

20675 Manhattan Place Torrance, CA 90501 USA

Applies to PoE Products Only: This product is to be connected only to PoE networks without routing to the outside plant.

#### **Note**

The Manufacturer is not responsible for any radio or TV interference caused by unauthorized modifications to this equipment. Such modifications could void the user's authority to operate the equipment.

#### **Advertencia**

En todos nuestros equipos se mencionan claramente las caracteristicas del adaptador de alimentacón necesario para su funcionamiento. El uso de un adaptador distinto al mencionado puede producir daños fisicos y/o daños al equipo conectado. El adaptador de alimentación debe operar con voltaje y frecuencia de la energia electrica domiciliaria exitente en el pais o zona de instalación.

#### Product Warranty Registration

Please take a moment to register your product online. Go to TRENDnet's website at: www.trendnet.com/register